# **BAB V**

# **IMPLEMENTASI DAN PENGUJIAN SISTEM**

#### **5.1. IMPLEMENTASI PROGRAM**

Implementasi adalah tahap penerapan dan sekaligus pengujian bagi sistem baru serta merupakan tahap dimana aplikasi siap dioperasikan pada keadaan yang sebenarnya, efektifitas sistem baru akan diketahui secara pasti, juga untuk semua kelebihan dan kekurangan sistem dari program aplikasi. Implementasi program digunakan untuk menerapkan perancangan program yang dibuat sesuai dengan sistem yang telah dirancang. Implementasi memadukan rancangan menjadi satu kesatuan yang berfungsi sebagai media pengolahan data serta dijalankan menggunakan browser seperti firefox, chrome ataupun browser lainnya. Adapun implementasi program untuk sistem informasi akademik SMAN 9 Tanjung Jabung Timur, dapat dijabarkan, yaitu :

#### **5.1.1.Implementasi** *Input*

Pada bagian ini akan dijelaskan tentang implementasi sistem *Input* yang dirancang. Implementasi pada setiap halaman terdiri atas :

#### **1. Halaman** *Login*

Halaman *login* menampilkan *form* yang berisikan kolom nama *user* dan *password*, halaman Menu *login* digunakan untuk menampilkan menumenu di dalam program. Gambar 5.1 *form login* merupakan hasil implementasi dari rancangan pada Gambar 4.37.

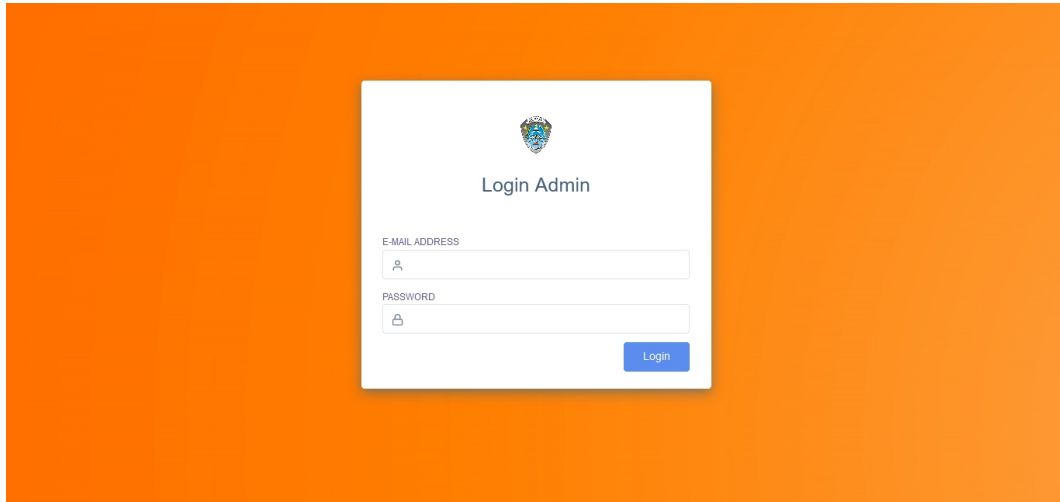

**Gambar 5.1 Halaman** *Login*

# **2. Halaman** *Input* **Data Guru**

Halaman ini merupakan tampilan pada saat admin telah berhasil *login*. Admin dapat memilih menu data guru dan menambah data guru. Halaman data guru ini merupakan implementasi dari rancangan halaman *Input* data guru dari gambar 4.38. Berikut gambar implementasi halaman *Input* data guru.

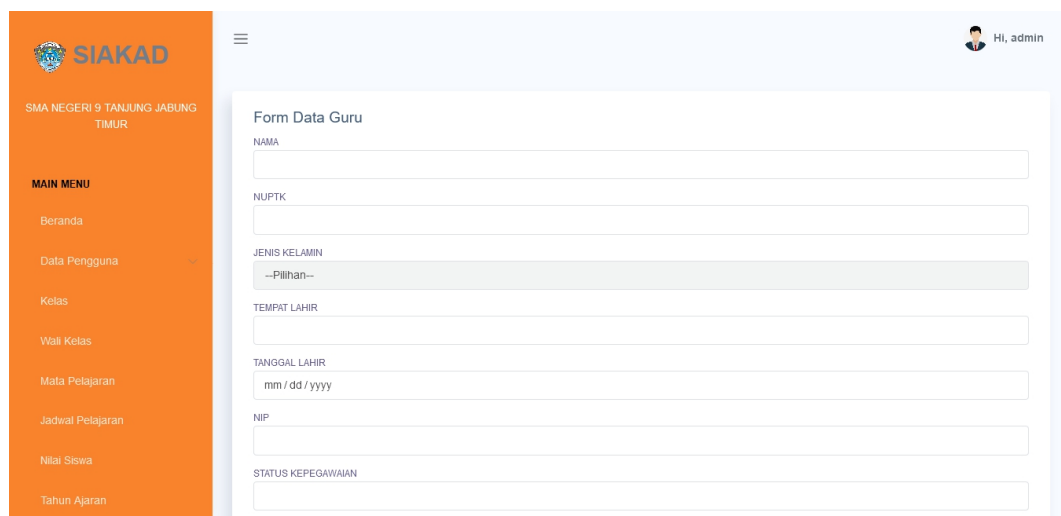

**Gambar 5.2 Halaman** *Input* **Data Guru**

#### **3. Halaman** *Input* **Data Siswa**

Halaman ini merupakan tampilan pada saat admin telah berhasil *login.* Admin dapat memilih menu data siswa dan menambah data siswa. Halaman data siswa ini merupakan implementasi dari rancangan halaman *Input* data siswa dari gambar 4.39. Berikut gambar implementasi halaman *Input* data siswa.

| SIAKAD                                      | $\equiv$                            | Hi, admin                        |
|---------------------------------------------|-------------------------------------|----------------------------------|
| SMA NEGERI 9 TANJUNG JABUNG<br><b>TIMUR</b> | Data Siswa<br>ANGKATAN              | Data Orang Tua/Wali<br>Data Ayah |
| <b>MAIN MENU</b>                            | <b>NIPD</b>                         | NAMA AYAH                        |
| Beranda                                     |                                     | <b>TAHUN LAHIR</b>               |
| Data Pengguna<br>$\checkmark$               | <b>NISN</b>                         |                                  |
| Kelas                                       | <b>NAMA</b>                         | PENDIDIKAN                       |
| <b>Wali Kelas</b>                           |                                     | <b>NIK</b>                       |
| Mata Pelajaran                              | <b>JENIS KELAMIN</b><br>--Pilihan-- | PEKERJAAN                        |
| Jadwal Pelajaran                            | AGAMA                               |                                  |
| Nilai Siswa                                 | --Pilihan--<br><b>TEMPAT LAHIR</b>  | Data Ibu<br>NAMA IBU             |
| <b>Tahun Ajaran</b>                         |                                     |                                  |

**Gambar 5.3 Halaman** *Input* **Data Siswa**

#### **4. Halaman** *Input* **Data Kelas**

Halaman *Input* data kelas digunakan untuk mengintegrasikan semua fungsi-fungsi yang dibutuhkan untuk melakukan pengolahan atau menampilkan data Kelas. Halaman *Input* data kelas ini merupakan implementasi dari rancangan halaman *Input* data kelas dari gambar 4.40. Berikut gambar implementasi halaman *Input* data kelas.

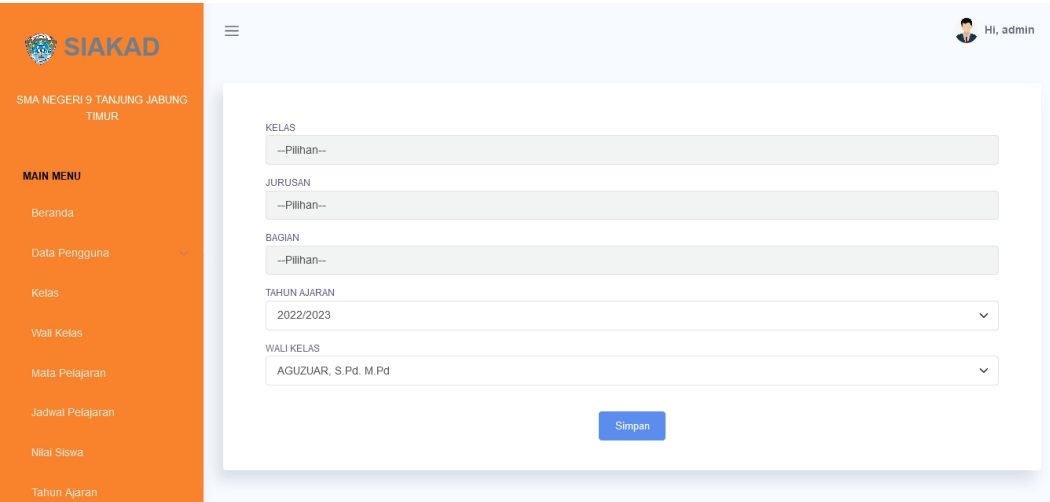

**Gambar 5.4 Halaman** *Input* **Data Kelas**

#### **5. Halaman** *Input* **Data Mata Pelajaran**

Halaman ini merupakan tampilan pada saat admin telah berhasil *login.* Admin dapat memilih menu data mata pelajaran dan menambah data mata pelajaran. Halaman data mata pelajaran ini merupakan implementasi dari rancangan halaman *Input* data kelas dari gambar 4.41. Berikut gambar implementasi halaman *Input* data mata pelajaran.

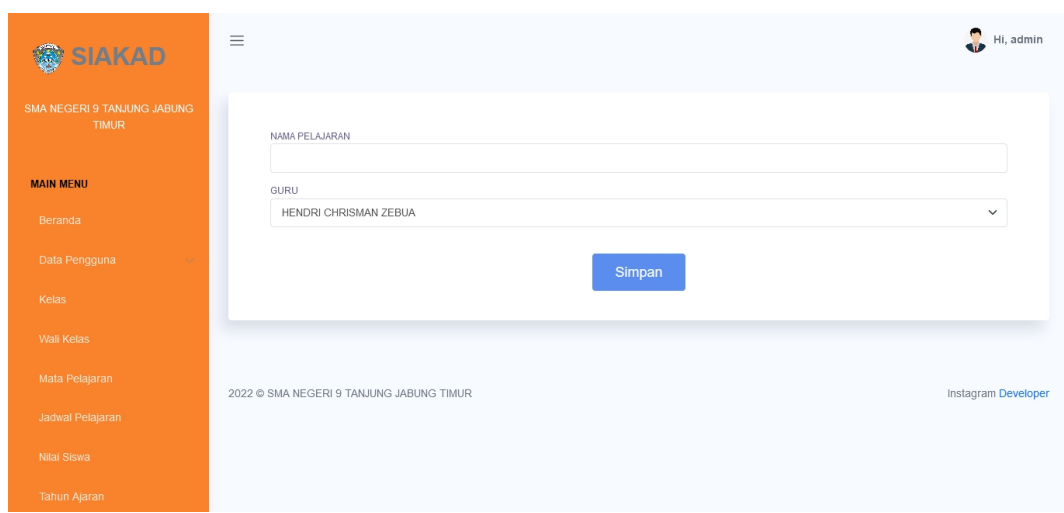

**Gambar 5.5 Halaman** *Input* **Data Mata Pelajaran**

# **6. Halaman** *Input* **Jadwal Pelajaran**

Halaman ini digunakan oleh admin untuk menambah data jadwal baru ke dalam sistem. Gambar 5.6 tampilan *Input* jadwal pelajaran.

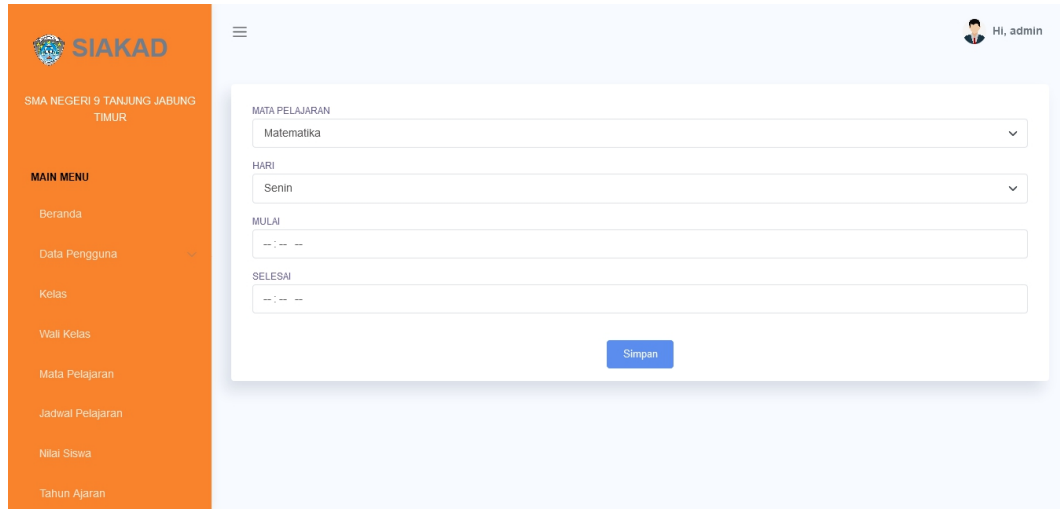

**Gambar 5.6 Halaman** *Input* **Jadwal Pelajaran**

#### **7. Halaman** *Input* **Data Nilai**

Halaman ini merupakan tampilan pada saat admin telah berhasil *login*. Admin dapat memilih menu data nilai dan menambah data nilai. Halaman data nilai ini merupakan implementasi dari rancangan halaman *Input* data nilai dari gambar 4.43. Berikut gambar implementasi halaman *Input* data nilai.

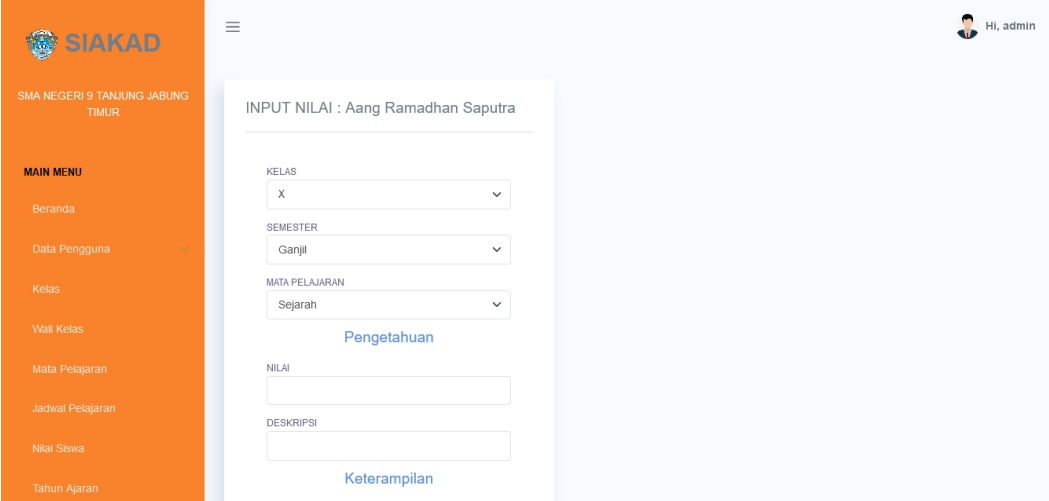

**Gambar 5.7 Halaman** *Input* **Nilai**

### **8. Halaman** *Input* **Rekap Absensi**

Halaman ini merupakan tampilan pada saat admin telah berhasil *login*. Admin dapat memilih menu data rekap absensi dan menambah data rekap absensi. Halaman data siswa ini merupakan implementasi dari rancangan halaman *Input* data rekap absensi. Berikut gambar implementasi halaman *Input* rekap absensi.

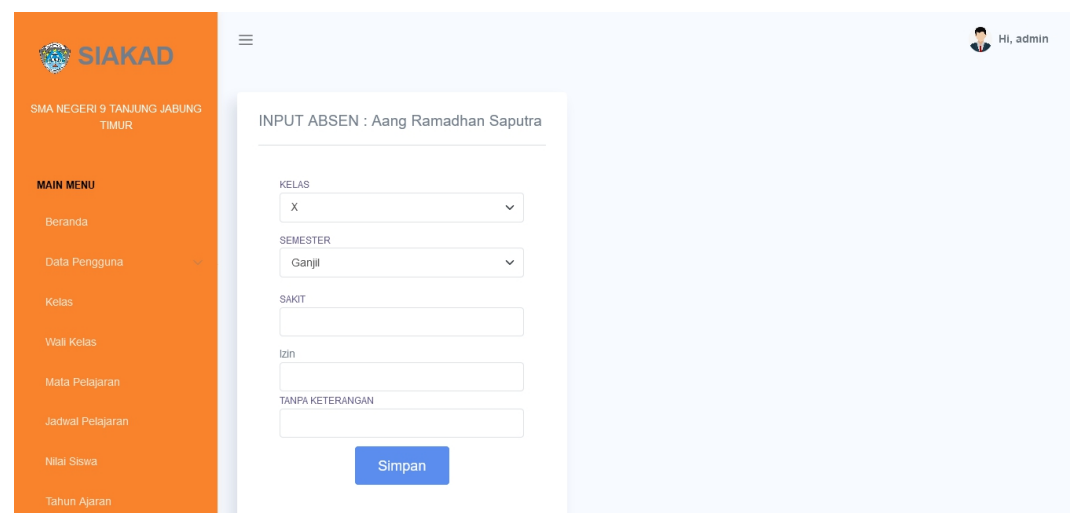

**Gambar 5.8 Halaman** *Input* **Rekap Absensi**

# **5.1.2.Implementasi** *Output*

Pada bagian ini akan dijelaskan tentang implementasi sistem *Output* yang dirancang. Implementasi pada setiap halaman terdiri atas :

### **1. Halaman Utama**

Halaman ini merupakan halaman utama *website* pada saat pengguna mengakses halaman *web*. Berikut gambar implementasi halaman utama *website.*

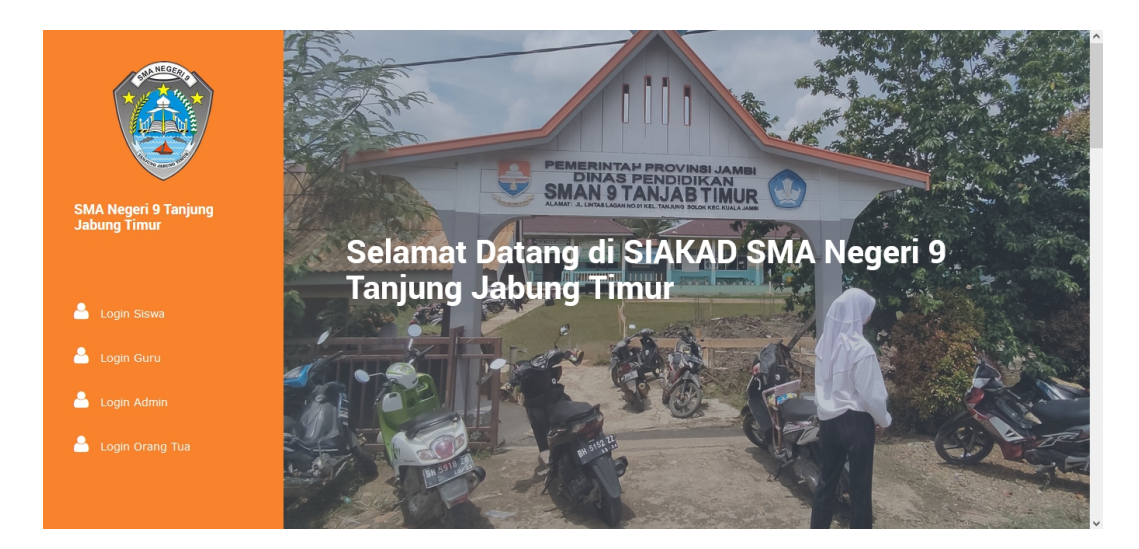

**Gambar 5.9** *Output* **Tampilan Utama Website**

# **2. Halaman Beranda Admin**

Halaman ini merupakan halaman utama admin pada saat admin berhasil *login.* Berikut gambar implementasi halaman utama admin.

| SIAKAD                                      | $\equiv$                                 |                                  |                                  | Hi, admin                       |
|---------------------------------------------|------------------------------------------|----------------------------------|----------------------------------|---------------------------------|
| SMA NEGERI 9 TANJUNG JABUNG<br><b>TIMUR</b> | <b>Beranda</b>                           |                                  |                                  |                                 |
| <b>MAIN MENU</b>                            | <b>JUMLAH SISWA</b><br>10 Orang          | <b>JUMLAH GURU</b><br>28 Orang   | <b>MATA PELAJARAN</b><br>16 Buah | <b>JUMLAH KELAS</b><br>18 Kelas |
| Beranda                                     |                                          |                                  |                                  |                                 |
| Data Pengguna                               |                                          |                                  |                                  |                                 |
| Kelas                                       | <b>Identitas Sekolah</b><br>Nama Sekolah | : SDN 58/IX TEMPINO              | Gambar                           |                                 |
| <b>Wali Kelas</b>                           | <b>NPSN</b>                              | : 10505165                       |                                  |                                 |
| Mata Pelajaran                              | Alamat<br>LAUT                           | : JL. LINTAS LAGAN NO.01 KAMPUNG |                                  | 1E G                            |
|                                             | Kode Pos<br>: 36561                      |                                  |                                  |                                 |
| Jadwal Pelajaran                            | Kelurahan                                | : Tanjung Solok                  |                                  |                                 |
| Nilai Siswa                                 | Kecamatan                                | : Kec. Kuala Jambi               |                                  |                                 |
|                                             | Kabupaten                                | : Kab. Tanjung Jabung Timur      |                                  |                                 |
| <b>Tahun Ajaran</b>                         | : Jambi<br>Provinsi                      |                                  |                                  |                                 |

**Gambar 5.10** *Output* **Tampilan Beranda Admin**

# **3.** *Output* **Tampilan Data Siswa**

Halaman ini merupakan *Output* data siswa pada saat admin berhasil *login*. Halaman *Output* data siswa ini merupakan implementasi dari rancangan halaman *Output* data siswa dari gambar 4.47. Berikut gambar implementasi halaman *Output* data siswa.

| SIAKAD                                             | $\equiv$                |                     |             |                        |                 |              |                                | $\bullet$<br>Hi, admin |
|----------------------------------------------------|-------------------------|---------------------|-------------|------------------------|-----------------|--------------|--------------------------------|------------------------|
| <b>SMA NEGERI 9 TANJUNG JABUNG</b><br><b>TIMUR</b> |                         | <b>DATA SISWA</b>   |             |                        |                 |              |                                |                        |
| <b>MAIN MENU</b>                                   |                         | <b>Tambah Siswa</b> |             |                        |                 |              | CARI<br>Cari NISN              |                        |
| Beranda                                            | No.                     | <b>FOTO</b>         | <b>NISN</b> | <b>NAMA</b>            | <b>ANGKATAN</b> | <b>KELAS</b> | AKSI                           |                        |
| Data Pengguna<br>Kelas                             | $\overline{1}$          |                     | 0049714521  | Ade Refhiandhi         | 2019            |              | Edit<br>Detail<br><b>Hapus</b> |                        |
| <b>Wali Kelas</b>                                  | $\overline{\mathbf{c}}$ |                     | 0032318572  | Ade Rizki Agustian     | 2019            |              | Edit<br><b>Detail</b><br>Hapus |                        |
| Mata Pelajaran                                     | 3                       |                     | 0028917342  | Aisah                  | 2019            |              | Edit<br><b>Hapus</b><br>Detail |                        |
| Jadwal Pelajaran                                   | $\sqrt{4}$              |                     | 0044880424  | Aliya Safitri          | 2019            |              | Edit<br>Hapus<br>Detail        |                        |
| Nilai Siswa                                        | $\sqrt{5}$              |                     | 0032318824  | Amelia Artika          | 2019            |              | Edit<br>Hapus<br><b>Detail</b> |                        |
| <b>Tahun Ajaran</b>                                | 6                       |                     | 0035540058  | Abel Tasman Septiendra | 2018            | XI MIPA I    | Detail<br>Edit<br><b>Hapus</b> |                        |

**Gambar 5.11** *Output* **Data Siswa**

## **4.** *Output* **Tampilan Data Guru**

Halaman ini merupakan *Output* data guru pada saat admin berhasil *login.* Halaman *Output* data guru ini merupakan implementasi dari rancangan halaman *Output* data guru dari gambar 4.46. Berikut gambar implementasi halaman *Output* data guru.

| SIAKAD <sup>1</sup>                         | $\equiv$       |                  |                    |                         |                |                                | $\bullet$<br>Hi, admin |
|---------------------------------------------|----------------|------------------|--------------------|-------------------------|----------------|--------------------------------|------------------------|
| SMA NEGERI 9 TANJUNG JABUNG<br><b>TIMUR</b> |                | <b>DATA GURU</b> |                    |                         |                |                                |                        |
| <b>MAIN MENU</b>                            |                | <b>Tambah</b>    |                    |                         |                |                                |                        |
| Beranda                                     | No.            | <b>FOTO</b>      | <b>NIP</b>         | <b>NAMA</b>             | <b>JABATAN</b> | AKSI                           |                        |
| Data Pengguna                               | 1              |                  | 199011182019031004 | Hendri Nopriyanto, S.pd |                | Edit<br>Detail<br>Hapus        |                        |
| Kelas                                       | $\overline{2}$ |                  | 198003152006042041 | SITI SAINAH             |                | Detail<br>Edit<br><b>Hapus</b> |                        |
| <b>Wali Kelas</b>                           | $\mathbf{3}$   |                  | 197904032009032002 | ROLLI MARIANA           |                | Detail<br>Edit<br>Hapus        |                        |
| Mata Pelajaran<br>Jadwal Pelajaran          | $\overline{4}$ |                  | 197307172007011036 | RIDWAN, SE, M.Pd        |                | Detail<br>Edit<br>Hapus        |                        |
| Nilai Siswa                                 | $\,$ 5 $\,$    |                  | 197306152007012008 | EMILIANI, S.Pd          |                | Edit<br>Hapus<br>Detail        |                        |
| <b>Tahun Ajaran</b>                         | 6              |                  | 196506221999031001 | AGUZUAR, S.Pd. M.Pd     |                | Edit<br>Detail<br><b>Hapus</b> |                        |

**Gambar 5.12** *Output* **Data Guru**

# **5.** *Output* **Tampilan Data Kelas**

Halaman ini merupakan *Output* data kelas pada saat admin berhasil *login*. Halaman *Output* data kelas ini merupakan implementasi dari rancangan halaman *Output* data kelas dari gambar 4.48. Berikut gambar implementasi halaman *Output* data kelas.

| SIAKAD                                      | $\equiv$       |                          |                     |              |               |                     |       |        | Hi, admin    |
|---------------------------------------------|----------------|--------------------------|---------------------|--------------|---------------|---------------------|-------|--------|--------------|
| SMA NEGERI 9 TANJUNG JABUNG<br><b>TIMUR</b> |                | <b>DAFTAR WALI KELAS</b> |                     |              |               |                     |       |        |              |
| <b>MAIN MENU</b>                            |                | Tambah                   |                     |              |               |                     |       |        |              |
| Beranda                                     | No.            | Kelas                    | Wali Kelas          | Tahun Ajaran | <b>Status</b> |                     | AKSI  |        |              |
| Data Pengguna<br>$\checkmark$               | $\mathbf{1}$   | XII IIS II               | <b>ROSMIATI</b>     | 2022/2023    | Aktif         | <b>Tambah Siswa</b> | Lihat | status | Hapus        |
| Kelas                                       | $\overline{c}$ | XII MIPA II              | SITI SAINAH         | 2022/2023    | Aktif         | <b>Tambah Siswa</b> | Lihat | status | Hapus        |
| <b>Wali Kelas</b>                           | 3              | XII MIPA I               | <b>ROSITA</b>       | 2022/2023    | Aktif         | <b>Tambah Siswa</b> | Lihat | status | <b>Hapus</b> |
|                                             | $\overline{a}$ | XI IIS III               | <b>BETTY ARYANI</b> | 2022/2023    | Aktif         | <b>Tambah Siswa</b> | Lihat | status | <b>Hapus</b> |
| Mata Pelajaran                              | 5              | XI IIS II                | <b>HASNAWATI</b>    | 2022/2023    | Aktif         | <b>Tambah Siswa</b> | Lihat | status | <b>Hapus</b> |
| Jadwal Pelajaran                            | 6              | XI IIS I                 | EMILIANI, S.Pd      | 2022/2023    | Aktif         | <b>Tambah Siswa</b> | Lihat | status | Hapus        |
| Nilai Siswa                                 | $\overline{7}$ | XI MIPA II               | AHMAD DARIUS        | 2022/2023    | Aktif         | <b>Tambah Siswa</b> | Lihat | status | Hapus        |
| <b>Tahun Ajaran</b>                         | 8              | XI MIPA I                | AZIMI, S.Pd         | 2022/2023    | Aktif         | <b>Tambah Siswa</b> | Lihat | status | <b>Hapus</b> |

**Gambar 5.13** *Output* **Data Kelas**

#### **6.** *Output* **Tampilan Mata Pelajaran**

Halaman ini merupakan *Output* data mata pelajaran pada saat admin berhasil *login.* Halaman *Output* data mata pelajaran ini merupakan implementasi dari rancangan halaman *Output* data mata pelajaran dari gambar 4.49. Berikut gambar implementasi halaman *Output* data mata pelajaran.

| SIAKAD                                      | $\equiv$                  |                       |                  | Hi, admin            |
|---------------------------------------------|---------------------------|-----------------------|------------------|----------------------|
| SMA NEGERI 9 TANJUNG JABUNG<br><b>TIMUR</b> |                           | DAFTAR MATA PELAJARAN |                  |                      |
| <b>MAIN MENU</b>                            | Tambah                    |                       |                  |                      |
| Beranda                                     | No.                       | <b>MATA PELAJARAN</b> | guru             | AKSI                 |
| Data Pengguna                               | 1                         | Sejarah               | EMILIANI, S.Pd   | Edit<br>Hapus        |
| Kelas                                       | $\overline{2}$            | Ekonomi               | RIDWAN, SE, M.Pd | Edit<br><b>Hapus</b> |
| <b>Wali Kelas</b>                           | $\ensuremath{\mathsf{3}}$ | Bahasa Inggris        | ROLLI MARIANA    | Edit<br>Hapus        |
|                                             | $\overline{4}$            | Fisika                | SITI SAINAH      | Edit<br>Hapus        |
| Mata Pelajaran                              | $\sqrt{5}$                | TIK                   | BETTY ARYANI     | Edit<br><b>Hapus</b> |
| Jadwal Pelajaran                            | 6                         | Matematika            | <b>NURLAILA</b>  | Edit<br><b>Hapus</b> |
| Nilai Siswa                                 | $\overline{7}$            | PAI                   | <b>ROSMIATI</b>  | Edit<br><b>Hapus</b> |
| <b>Tahun Ajaran</b>                         | 8                         | Bahasa Indonesia      | <b>ROSITA</b>    | Edit<br>Hapus        |

**Gambar 5.14** *Output* **Mata Pelajaran**

# **7.** *Output* **Tampilan Jadwal Pelajaran**

Halaman ini merupakan halaman yang digunakan oleh *user* untuk melihat jadwal pelajaran atau jadwal mengajar dimana terdapat informasi mengenai pelajaran, guru, hari dan jam. Gambar 5.15 merupakan tampilan *Output* jadwal.

| SIAKAD                                      | $\equiv$       |                  |                      |                |        |                     | J.<br>Hi, admin      |
|---------------------------------------------|----------------|------------------|----------------------|----------------|--------|---------------------|----------------------|
| SMA NEGERI 9 TANJUNG JABUNG<br><b>TIMUR</b> |                | Jadwal Pelajaran |                      |                |        |                     |                      |
| <b>MAIN MENU</b>                            | No.            | Kelas            | Nama Guru            | Mata Pelajaran | Hari   | Jam                 | Aksi                 |
| Beranda                                     | 1              | $X$ IIS I        | ROLLI MARIANA        | Bahasa Inggris | Senin  | 08:00:00 - 09:00:00 | Edit<br><b>Hapus</b> |
| Data Pengguna                               | $\overline{2}$ | $X$ IIS I        | EMILIANI, S.Pd       | Sejarah        | Senin  | 09:00:00 - 10:00:00 | Edit<br><b>Hapus</b> |
| Kelas                                       | 3              | $X$ IIS I        | SUSI ANDRIANI        | Sosiologi      | Senin  | 10:00:00 - 11:15:00 | Edit<br><b>Hapus</b> |
|                                             | $\overline{4}$ | X IIS I          | DESI WULANDARI PURBA | Biologi        | Senin  | 11:15:00 - 00:45:00 | Edit<br><b>Hapus</b> |
| <b>Wali Kelas</b>                           | 5              | $X$ IIS I        | SAIFUDDIN SYAFWAN    | Penjas         | Selasa | 08:00:00 - 09:30:00 | Edit<br><b>Hapus</b> |
| Mata Pelajaran                              | 6              | X IIS I          | NURLAILA             | Matematika     | Selasa | 09:30:00 - 11:15:00 | Edit<br><b>Hapus</b> |
| Jadwal Pelajaran                            | $\overline{7}$ | $X$ IIS I        | NURLAILA             | Matematika     | Selasa | 11:45:00 - 00:45:00 | Edit<br><b>Hapus</b> |
|                                             |                | $X$ IIS I        | RIDWAN, SE, M.Pd     | Ekonomi        | Selasa | 11:15:00 - 11:45:00 | Edit<br><b>Hapus</b> |

**Gambar 5.15** *Output* **Jadwal Pelajaran**

# **8.** *Output* **Tampilan Data Nilai**

Halaman ini merupakan *Output* data nilai pada saat admin berhasil *login*. Halaman *Output* data nilai ini merupakan implementasi dari rancangan halaman *Output* data niali dari gambar 4.51. Berikut gambar implementasi halaman *Output* data nilai.

| <b>SIAKAD</b>                               | $\equiv$       |                         |       |                                                                                                   |          |       |              |              | Hi, admin                   |
|---------------------------------------------|----------------|-------------------------|-------|---------------------------------------------------------------------------------------------------|----------|-------|--------------|--------------|-----------------------------|
| SMA NEGERI 9 TANJUNG JABUNG<br><b>TIMUR</b> | Alamat<br>Nama | Nama Sekolah            |       | : SMAN 9 TANJUNG JABUNG TIMUR<br>: JL. LINTAS LAGAN NO.01 KAMPUNG LAUT<br>: Aang Ramadhan Saputra |          |       |              |              |                             |
| <b>MAIN MENU</b>                            |                | Nomor Induk/NISN        |       | : 19,14282 / 0025815156                                                                           |          |       |              |              |                             |
| Beranda                                     | Cetak          | KELAS 1, SEMESTER 1     |       |                                                                                                   |          |       |              |              |                             |
| Data Pengguna<br>$\checkmark$               |                |                         |       |                                                                                                   |          |       |              |              |                             |
|                                             |                |                         |       |                                                                                                   |          |       |              |              |                             |
|                                             |                |                         |       | Pengetahuan                                                                                       |          |       | Keterampilan |              |                             |
| Kelas                                       | No             | Muatan Pelajaran        | Nilai | Predikat                                                                                          | Dekripsi | Nilai | Predikat     | Deskripsi    | Aksi                        |
| <b>Wali Kelas</b>                           | 1              | Bahasa Indonesia        | 88    | Α                                                                                                 | baik     | 70    | Α            | belajar lagi | <b>Ubah</b><br><b>Hapus</b> |
| Mata Pelajaran                              |                | Ketidakhadiran          |       |                                                                                                   |          |       |              |              |                             |
|                                             | Jumlah Sakit   |                         |       | 13                                                                                                |          |       |              |              |                             |
| Jadwal Pelajaran                            |                | Jumlah Tanpa Keterangan |       | $\circ$                                                                                           |          |       |              |              |                             |
| Nilai Siswa                                 | Jumlah Izin    |                         |       | $\,$ 0                                                                                            |          |       |              |              |                             |

**Gambar 5.16** *Output* **Data Nilai**

# **9.** *Output* **Tampilan Rekap Absen**

Halaman ini merupakan *Output* data rekap absen pada saat admin berhasil *login*. Halaman *Output* data rekap absen ini merupakan implementasi dari rancangan halaman *Output* data rekap absen. Berikut gambar implementasi halaman *Output* data rekap absen.

| SIAKAD                                             | $\equiv$       |                         |             |                                                                                                   |                  |             |               |                           |      | Hi, admin    |
|----------------------------------------------------|----------------|-------------------------|-------------|---------------------------------------------------------------------------------------------------|------------------|-------------|---------------|---------------------------|------|--------------|
| <b>SMA NEGERI 9 TANJUNG JABUNG</b><br><b>TIMUR</b> | Alamat<br>Nama | Nama Sekolah            |             | : SMAN 9 TANJUNG JABUNG TIMUR<br>: JL. LINTAS LAGAN NO.01 KAMPUNG LAUT<br>: Aang Ramadhan Saputra |                  |             |               |                           |      |              |
| <b>MAIN MENU</b>                                   |                | Nomor Induk/NISN        |             | : 19,14282 / 0025815156                                                                           |                  |             |               |                           |      |              |
| Beranda                                            | Cetak          | KELAS 1, SEMESTER 1     |             |                                                                                                   |                  |             |               |                           |      |              |
| Data Pengguna<br>$\checkmark$                      |                |                         |             |                                                                                                   |                  |             |               |                           |      |              |
| Kelas                                              | No             | Muatan Pelajaran        |             | Pengetahuan                                                                                       |                  |             | Keterampilan  |                           | Aksi |              |
|                                                    |                |                         |             |                                                                                                   |                  |             |               |                           |      |              |
| <b>Wali Kelas</b>                                  | $\mathbf{1}$   | Bahasa Indonesia        | Nilai<br>88 | Predikat<br>Α                                                                                     | Dekripsi<br>baik | Nilai<br>70 | Predikat<br>Α | Deskripsi<br>belajar lagi | Ubah | <b>Hapus</b> |
| Mata Pelajaran                                     |                | Ketidakhadiran          |             |                                                                                                   |                  |             |               |                           |      |              |
|                                                    | Jumlah Sakit   |                         |             | 13                                                                                                |                  |             |               |                           |      |              |
| Jadwal Pelajaran                                   |                | Jumlah Tanpa Keterangan |             | $\circ$                                                                                           |                  |             |               |                           |      |              |
| Nilai Siswa                                        | Jumlah Izin    |                         |             | $\,$ 0                                                                                            |                  |             |               |                           |      |              |

**Gambar 5.17** *Output* **Rekap Absen**

#### **5.2. PENGUJIAN SISTEM**

Setelah tahapan implementasi selesai dilakukan, langkah selanjutnya dilakukan adalah pengujian pada sistem dengan tujuan untuk mengetahui kualitas dari sebuah sistem yang sudah dibangun, pengujian sistem harus mencakup sistem akademik yang di bangun. Adapun pengujian nya disajikan dalam bentuk tabel. Berikut tabel pengujian nya :

# **1. Pengujian Modul** *Login*

Pada tahap ini dilakukan pengujian modul *login* untuk mengetahui apakah modul berjalan dengan baik atau tidak. Berikut pengujian modul pada tabel 5.1.

| <b>Modul</b><br>yang<br>diuji | Prosedur<br>Pengujian                                                                                                    | <b>Masukan</b>                                        | Keluaran<br>yang<br>diharapkan                                                             | <b>Hasil</b> yang<br>didapat                                                        | Kesimpulan  |
|-------------------------------|----------------------------------------------------------------------------------------------------|-------------------------------------------------------|--------------------------------------------------------------------------------------------|-------------------------------------------------------------------------------------|-------------|
| Login<br>Admin                | <b>Buka</b><br>program<br>Masukan<br>Email dan<br>Password<br>Tekan<br>Enter atau<br>klik<br>tombol<br>Login              | Email,<br>Password,<br>dan klik<br>tombol<br>login    | Admin<br>masuk<br>kedalam<br>sistem<br>admin.                                              | Admin<br>masuk ke<br>dalam<br>sistem<br>admin.                                      | <b>Baik</b> |
| Login<br>Admin                | <b>Buka</b><br>program<br>Masukan<br><b>Username</b><br>dan<br>Password<br>Tekan<br>Enter atau<br>klik<br>tombol<br>Login | Username,<br>Password,<br>dan klik<br>tombol<br>login | Kembali ke<br>menu login<br>berarti<br><i><b>Username</b></i><br>atau<br>Password<br>salah | Kembali ke<br>menu login<br>berarti<br><b>Username</b><br>atau<br>Password<br>salah | Baik        |
| Login<br>Guru                 | <b>Buka</b><br>program<br>Masukan<br><b>Username</b><br>dan                                                               | Username,<br>Password,<br>dan klik<br>tombol<br>login | Guru masuk<br>kedalam<br>sistem guru.                                                      | Guru<br>masuk ke<br>dalam<br>sistem<br>Guru.                                        | <b>Baik</b> |

**Tabel 5.1 Pengujian Sistem** *Login*

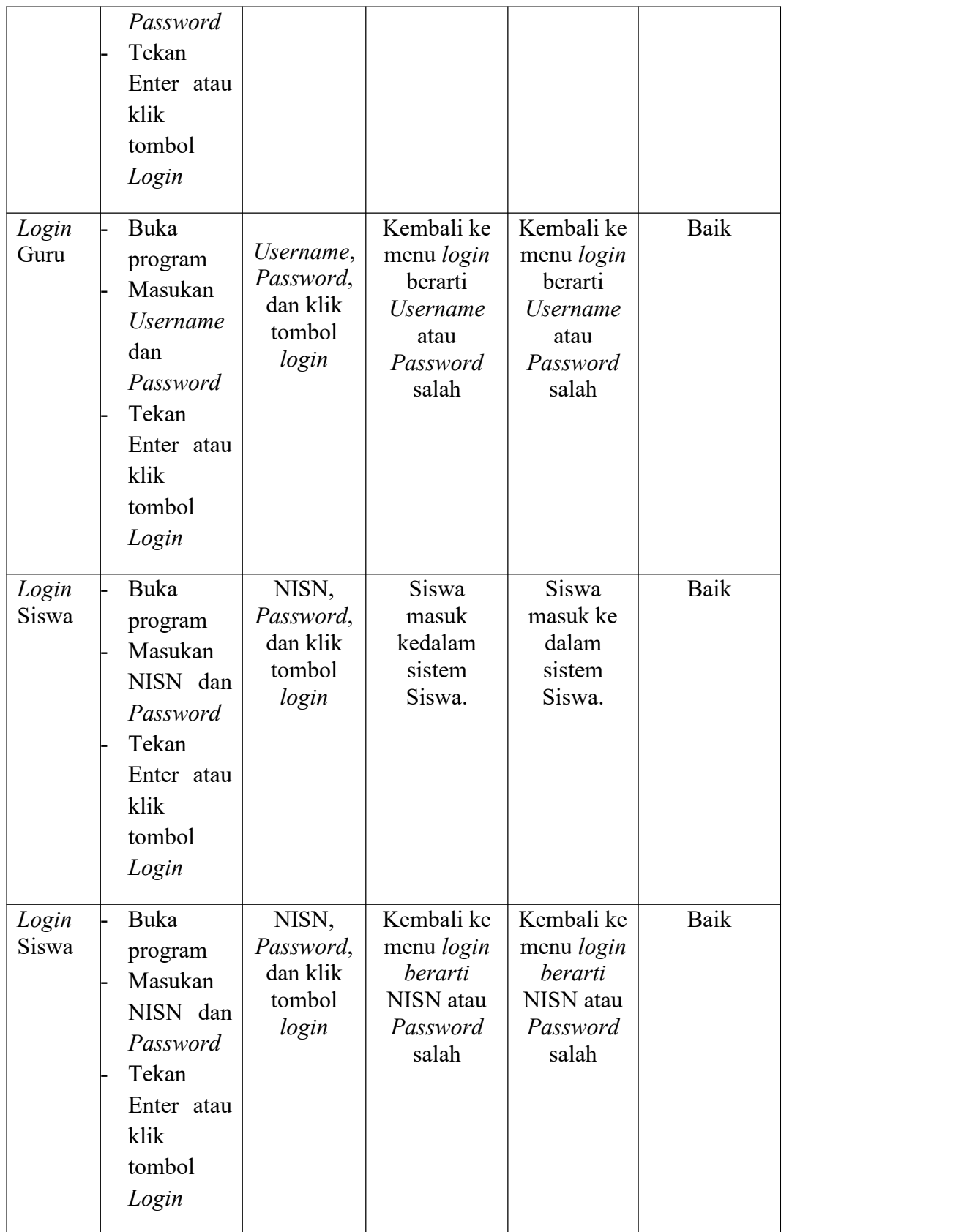

# **2. Pengujian Modul Data Guru**

Pada tahan ini dilakukan pengujian modul data guru untuk mengetahui apakah modul berjalan dengan baik atau tidak yang mana terdapat kegiatan menambah, mengubah, dan menghapus. Berikut pengujian modul pada tabel 5.2.

| <b>Modul</b><br>yang diuji          | Prosedur<br>Pengujian                                                                                            | <b>Masukan</b>                                                                                                    | Keluaran<br>yang<br>diharapkan                                 | <b>Hasil</b><br>yang<br>didapat                                 | <b>Kesimpul</b><br>an |
|-------------------------------------|----------------------------------------------------------------------------------------------------|----------------------------------------------------------------------------------------------------|----------------------------------------------------------------|-----------------------------------------------------------------|-----------------------|
| Menampilk<br>an $form$<br>data guru | <b>User</b><br>memilih<br>menu<br>data <sup>'</sup><br>guru'                                                     | Klik menu<br>data guru                                                                                                    | Menampilkan<br>form data<br>guru                               | Menamp<br>ilkan<br>form<br>data guru                            | Baik                  |
| Tambah<br>data guru                 | Pilih<br>menu<br>'data<br>guru'<br>Masukan<br>data guru<br>pada<br>form data<br>guru<br>Klik<br>tombol<br>simpan | Nip,<br>Nuptk,<br>nama<br>guru,<br>tempat<br>lahir, tgl<br>lahir,<br>alamat,<br>jenis<br>kelamin,<br>agama, no<br>hp tombol<br>simpan | Menampilkan<br>pesan data<br>berhasil<br>ditambahkan           | Menamp<br>ilkan<br>pesan<br>data<br>berhasil<br>ditambah<br>kan | Baik                  |
|                                     | Pilih<br>menu<br>data <sup>.</sup><br>guru'                                                                      | Data tidak<br>diisi<br>secara<br>lengkap,<br>tombol                                                                                   | Menampilkan<br>pesan bahwa<br>data masih<br>ada yang<br>kosong | Menamp<br>ilkan<br>pesan<br>bahwa<br>data                       | Baik                  |

**Tabel 5.2 Pengujian Modul Data Guru**

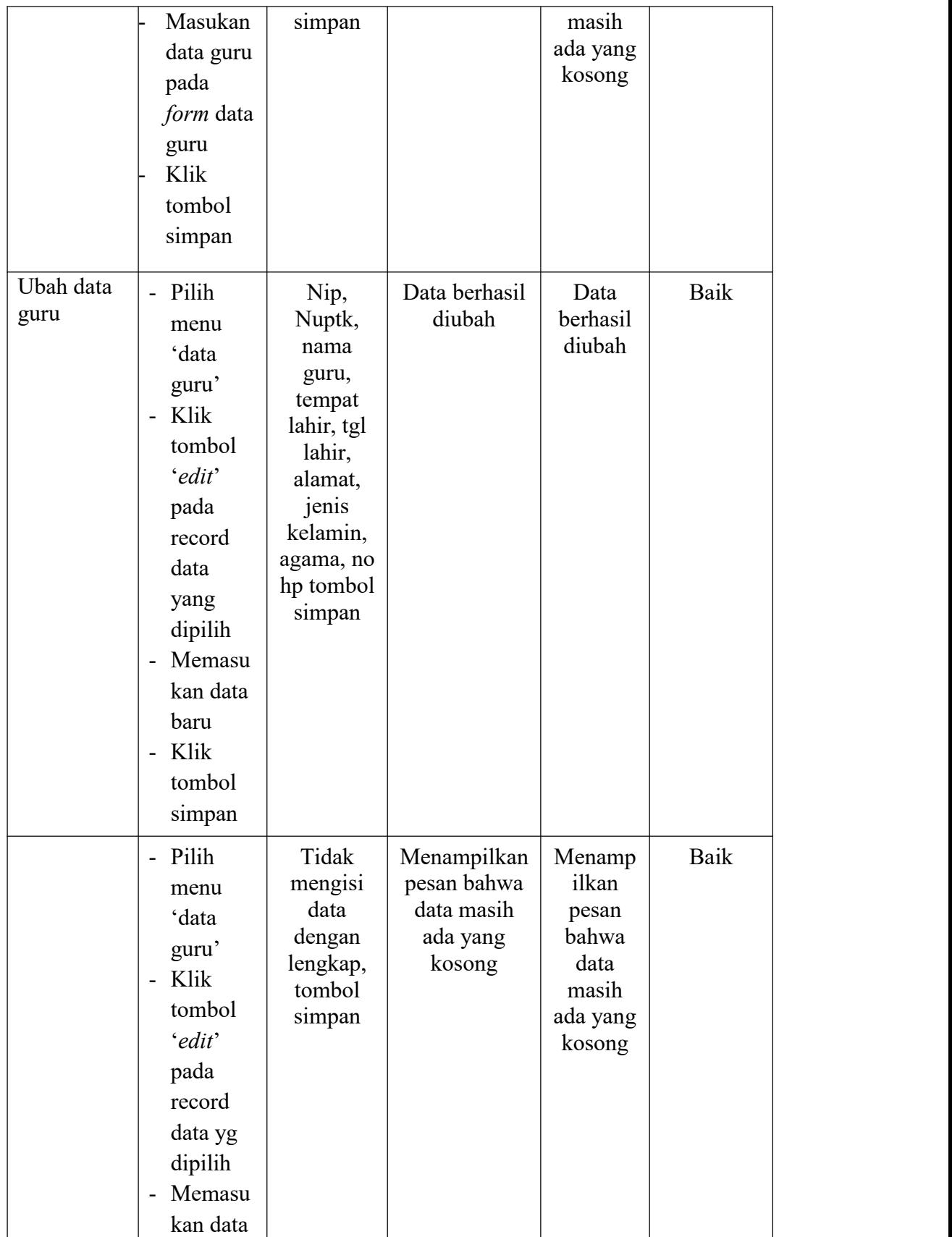

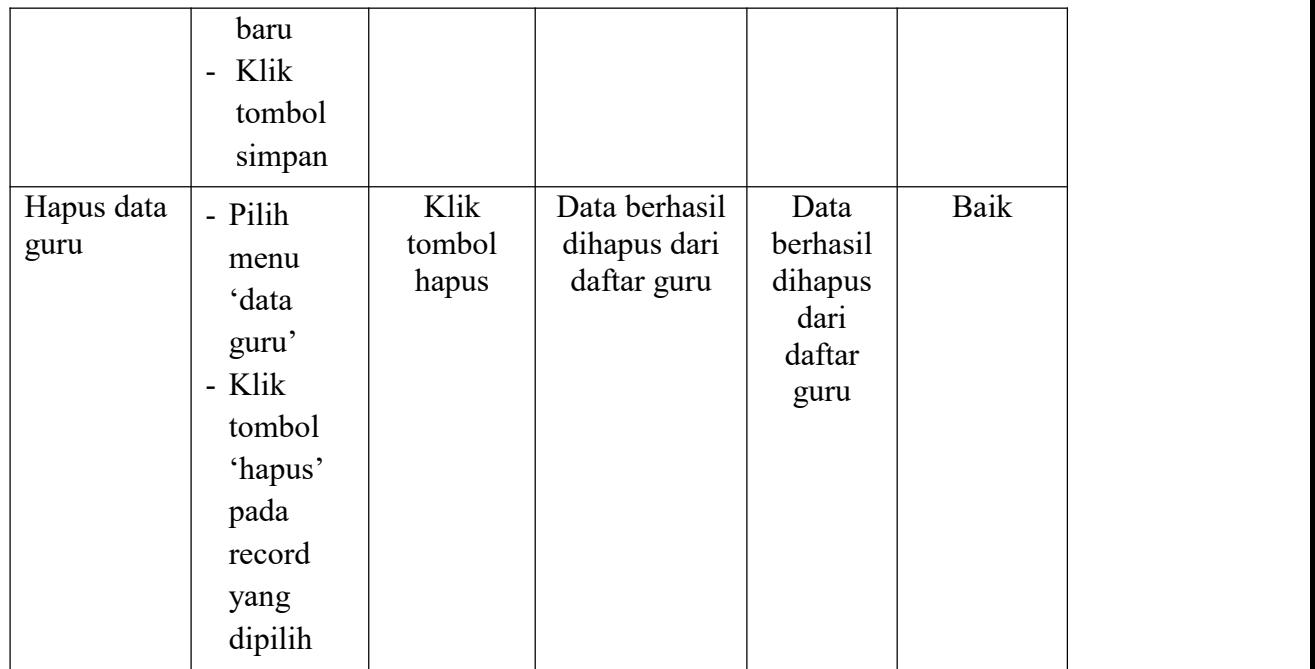

# **3. Pengujian Modul Data Siswa**

Pada tahap ini dilakukan pengujian modul data siswa untuk mengetahui apakah modul berjalan dengan baik atau tidak yang mana terdapat kegiatan menambah, mengubah, dan menghapus. Berikut pengujian modul pada tabel 5.3.

| <b>Modul</b><br>yang diuji                | Prosedur<br>Pengujian                                         | <b>Masukan</b>                              | Keluaran<br>yang<br>diharapkan                                      | <b>Hasil</b><br>yang<br>didapat                        | Kesimpul<br>an |
|-------------------------------------------|---------------------------------------------------------------|---------------------------------------------|---------------------------------------------------------------------|--------------------------------------------------------|----------------|
| Menampilk<br>an <i>form</i><br>data siswa | <i>User</i><br>memilih<br>menu<br>data <sup>.</sup><br>siswa' | Klik menu<br>siswa                          | Menampilka<br>n form data<br>siswa                                  | Menampil<br>kan <i>form</i><br>data siswa              | Baik           |
| Tambah<br>data siswa                      | Pilih<br>menu<br>data <sup>.</sup><br>siswa'                  | Nisn,<br>Nupd,<br>nama<br>siswa,<br>alamat, | Menampilka<br>n pesan data<br>berhasil<br>ditambahka<br>$\mathbf n$ | Menampil<br>kan pesan<br>data<br>berhasil<br>ditambahk | Baik           |

**Tabel 5.3 Pengujian Modul Data Siswa**

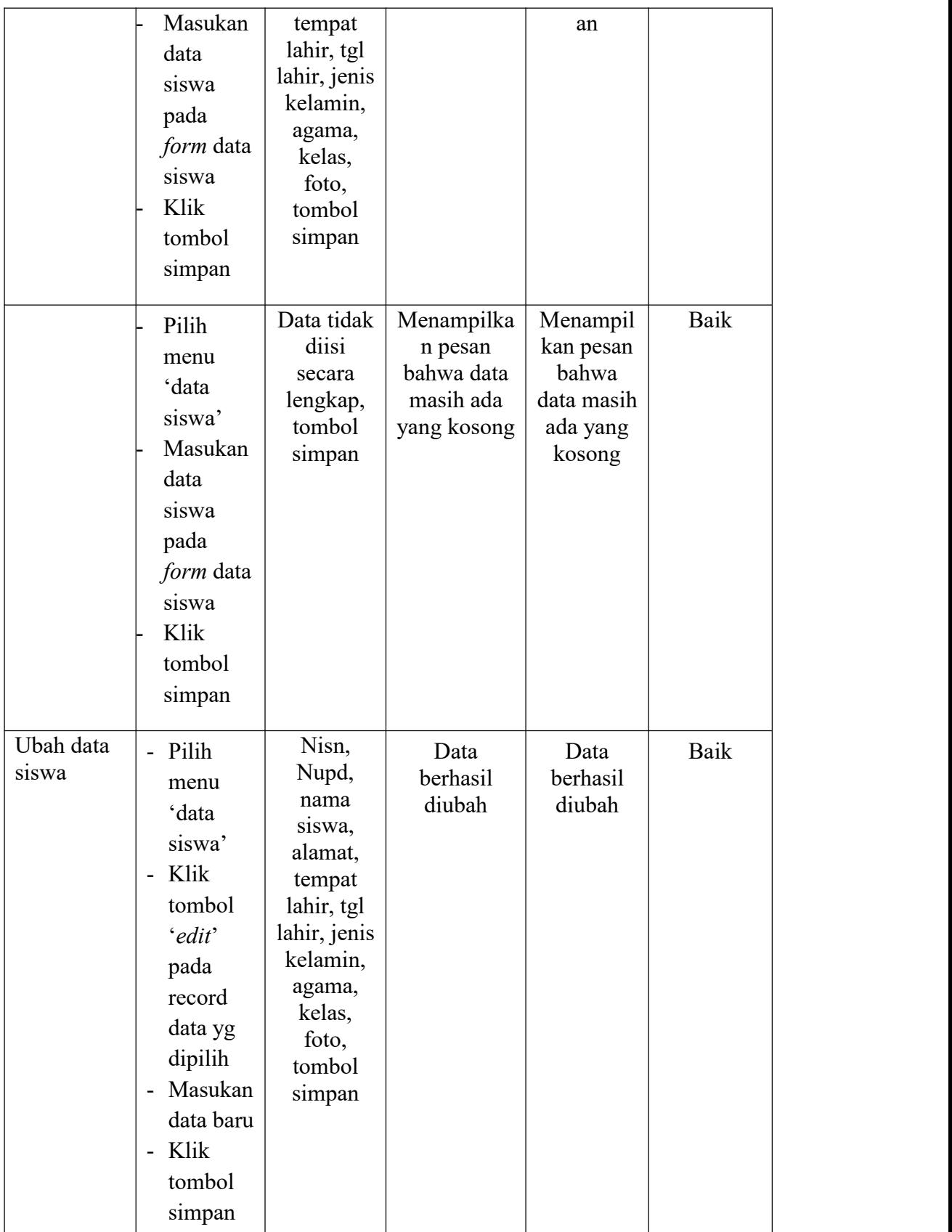

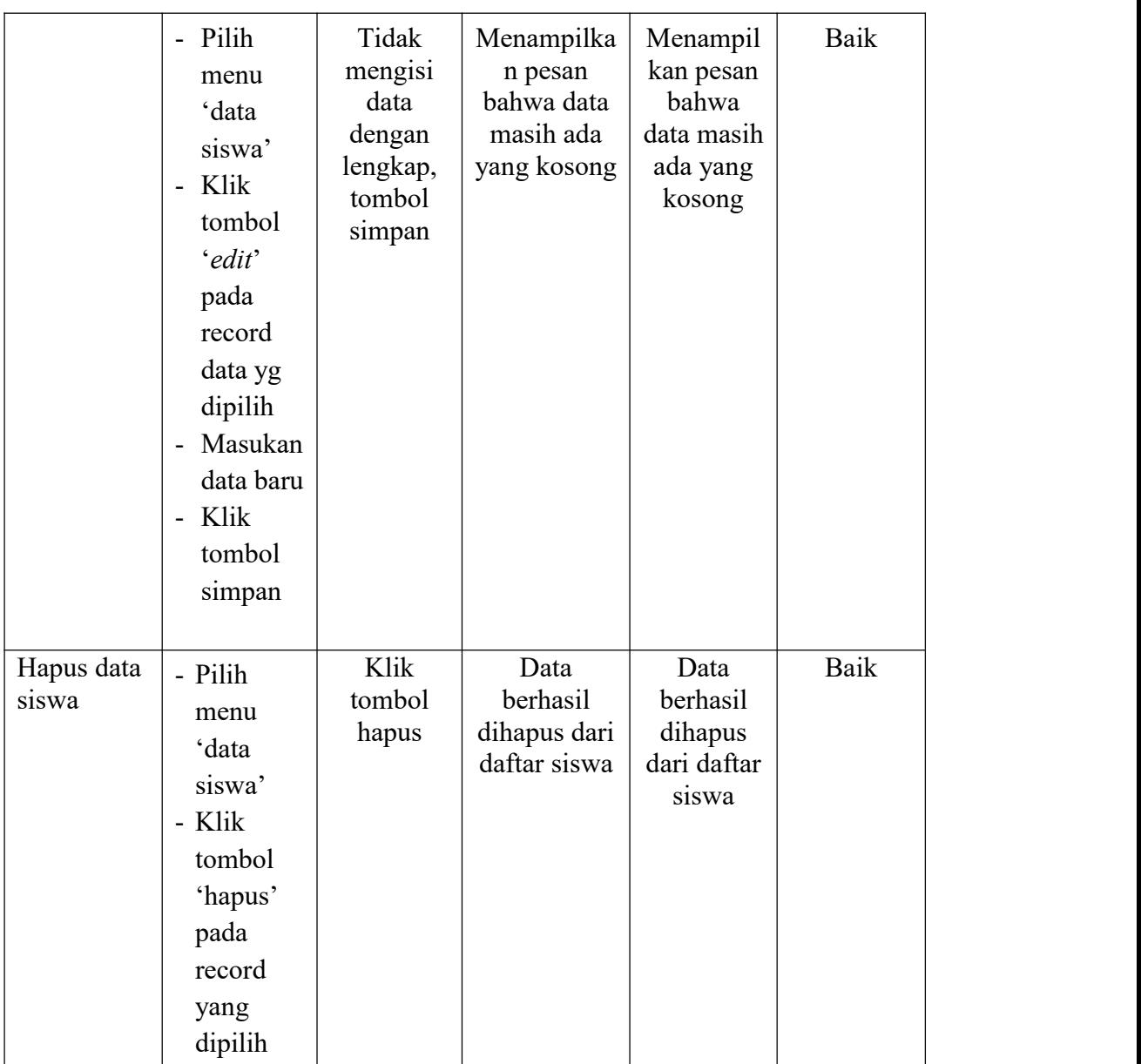

# **4. Pengujian Modul Data Kelas**

Pada tahan ini dilakukan pengujian modul data kelas untuk mengetahui apakah modul berjalan dengan baik atau tidak yang mana terdapat kegiatan menambah, mengubah, dan menghapus. Berikut pengujian modul pada tabel 5.4.

| <b>Modul</b><br>yang diuji           | Prosedur<br>Pengujian                                                                                                  | <b>Masukan</b>                                                                                    | Keluaran<br>yang<br>diharapkan                            | <b>Hasil</b><br>yang<br>didapat                                | Kesimpul<br>an |
|--------------------------------------|----------------------------------------------------------------------------------------------------|---------------------------------------------------------------------------------------------------|-----------------------------------------------------------|----------------------------------------------------------------|----------------|
| Menampilk<br>an $form$<br>data kelas | <b>User</b><br>memilih<br>menu<br>'wali<br>kelas'                                                                      | Klik menu<br>wali kelas                                                                           | Menampilka<br>n form data<br>kelas                        | Menampil<br>kan form<br>data kelas                             | Baik           |
| Tambah<br>data kelas                 | Pilih<br>menu<br>'wali<br>kelas'<br>Masukan<br>data<br>kelas<br>pada<br>form data<br>kelas<br>Klik<br>tombol<br>simpan | nama<br>kelas,<br>jurusan,<br>part<br>nama wali<br>kelas,<br>tahun<br>ajaran,<br>tombol<br>simpan | Data<br>berhasil<br>ditambahka<br>$\mathbf n$             | Data<br>berhasil<br>ditambahk<br>an                            | Baik           |
|                                      | Pilih<br>menu<br>'kelas'<br>Masukan<br>data<br>kelas<br>pada<br>form data<br>kelas<br>Klik<br>tombol<br>simpan         | Input data<br>yang<br>sudah ada,<br>tombol<br>simpan                                              | Data<br>diperbaharui<br>menampilka<br>n pesan<br>berhasil | Data<br>diperbahar<br>ui,<br>menampil<br>kan pesan<br>berhasil | Baik           |

**Tabel 5.4 Pengujian Modul Data Kelas**

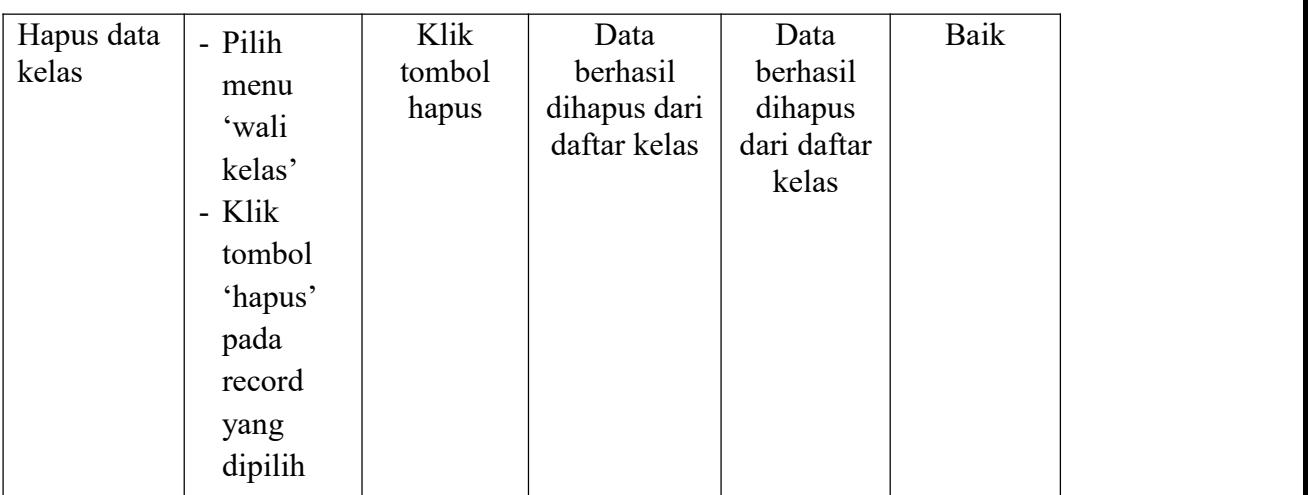

# **5. Pengujian Modul Data Mata Pelajaran**

Pada tahan ini dilakukan pengujian modul data mata pelajaran untuk mengetahui apakah modul berjalan dengan baik atau tidak yang mana terdapat kegiatan menambah, mengubah, dan menghapus. Berikut pengujian modul pada tabel 5.5.

| <b>Modul</b><br>yang<br>diuji                            | Prosedur<br>Pengujian                                    | <b>Masukan</b>                                       | Keluaran<br>yang<br>diharapkan                 | <b>Hasil</b><br>yang<br>didapat                       | Kesimpulan |
|----------------------------------------------------------|----------------------------------------------------------|------------------------------------------------------|------------------------------------------------|-------------------------------------------------------|------------|
| Menamp<br>ilkan<br><i>form</i> data<br>mata<br>pelajaran | User<br>memilih<br>menu<br>'Mata<br>pelajaran<br>$\cdot$ | Klik menu<br>Mata<br>pelajaran                       | Menampilk<br>an form data<br>Mata<br>pelajaran | Menampil<br>kan <i>form</i><br>data Mata<br>pelajaran | Baik       |
| Tambah<br>data<br>mata<br>pelajaran                      | Pilih<br>menu<br>'Mata<br>pelajaran                      | nama mata<br>pelajaran,<br>guru,<br>tombol<br>simpan | Data<br>berhasil<br>ditambahka<br>$\mathbf n$  | Data<br>berhasil<br>ditambahk<br>an                   | Baik       |

**Tabel 5.5 Pengujian Modul Data Mata Pelajaran**

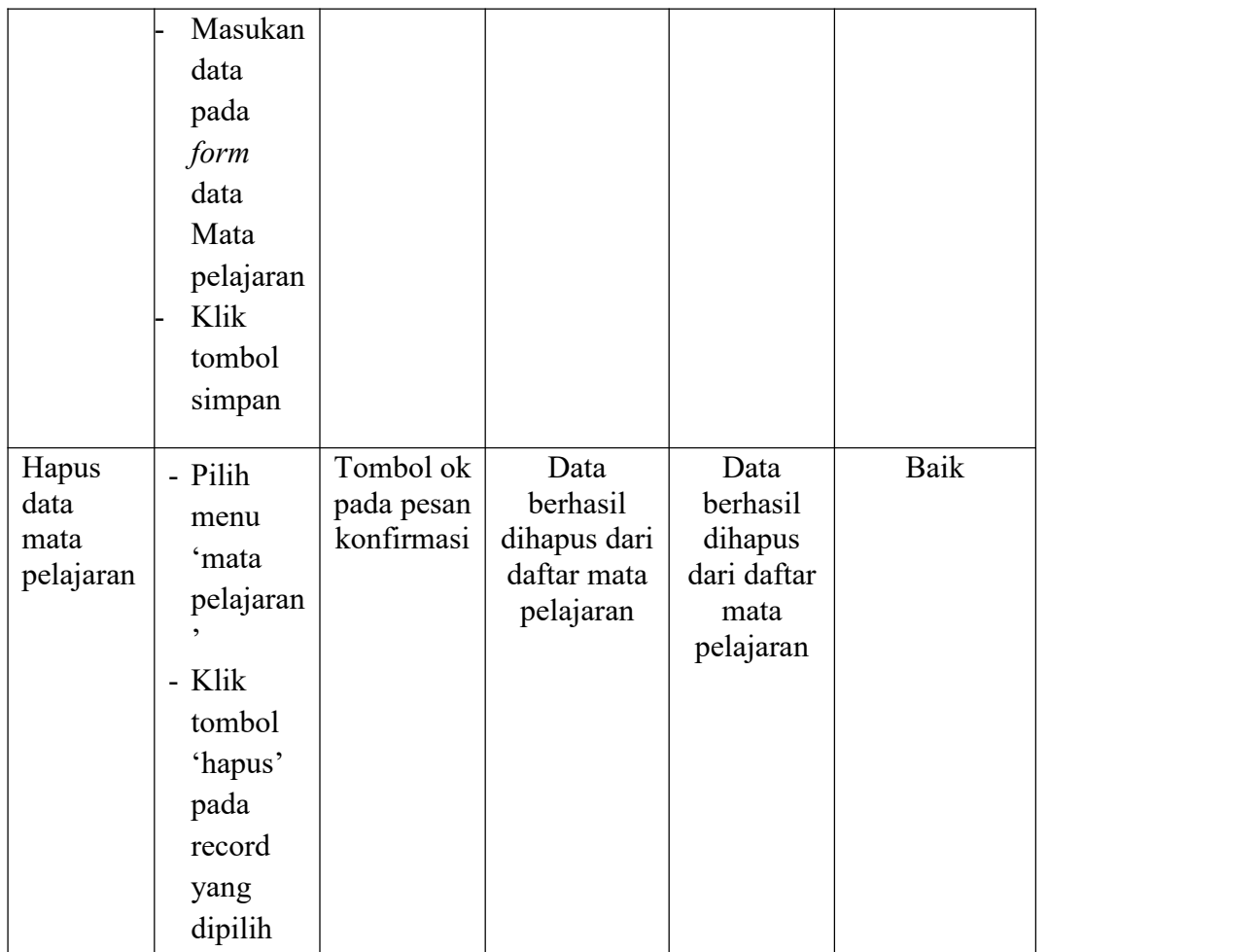

# **6. Pengujian Modul Jadwal Pelajaran**

Pada tahan ini dilakukan pengujian modul data jadwal pelajaran untuk mengetahui apakah modul berjalan dengan baik atau tidak yang mana terdapat kegiatan menambah, dan menghapus. Berikut pengujian modul pada tabel 5.6

| Modul | Prosedur  |                | Keluaran   | Hasil   |            |
|-------|-----------|----------------|------------|---------|------------|
| yang  | Pengujian | <b>Masukan</b> | vang       | vang    | Kesimpulan |
| diuji |           |                | diharapkan | didapat |            |

**Tabel 5.6 Pengujian Modul Data Jadwal Pelajaran**

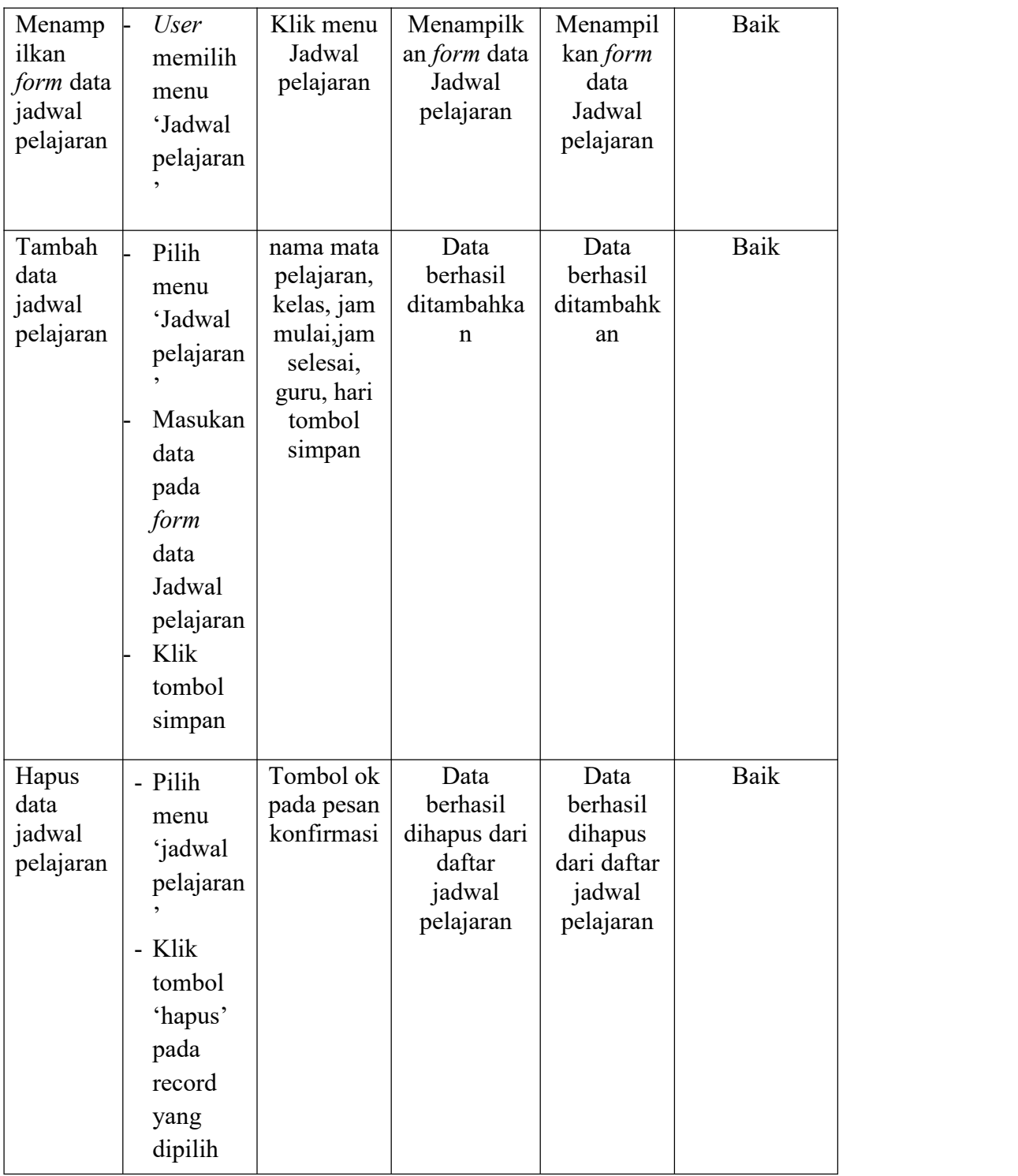

# **7. Pengujian Modul Data Nilai**

Pada tahan ini dilakukan pengujian modul data nilai untuk mengetahui apakah modul berjalan dengan baik atau tidak yang mana terdapat kegiatan menambah, mengubah, dan menghapus. Berikut pengujian modul pada tabel 5.7.

| <b>Modul</b><br>yang diuji           | Prosedur<br>Pengujian                                                                                                    | <b>Masukan</b>                                                                                                    | Keluaran<br>yang<br>diharapkan                | <b>Hasil</b> yang<br>didapat                  | <b>Kesimpul</b><br>an |
|--------------------------------------|----------------------------------------------------------------------------------------------------|----------------------------------------------------------------------------------------------------|-----------------------------------------------|-----------------------------------------------|-----------------------|
| Menampilk<br>an $form$<br>data nilai | <b>User</b><br>memili<br>h menu<br>'data<br>nilai'                                                                                                    | Klik menu<br>nilai                                                                                                    | Menampilk<br>an form<br>data nilai            | Menampilk<br>an $form$<br>data nilai          | Baik                  |
| Tambah<br>data nilai                 | Pilih<br>siswa<br>Pilih<br>menu<br>data <sup>.</sup><br>nilai'<br>Masuka<br>n data<br>nilai<br>semeste<br>r pada<br>form<br>data<br>nilai<br>Klik<br>tombol<br>simpan | semester,<br>mata<br>pelajaran,<br>nilai<br>pengetahua<br>n, deskripsi<br>pengetahua<br>n, nilai<br>keterampila<br>n, deskripsi<br>keterampila<br>n, tombol<br>simpan | Data<br>berhasil<br>ditambahka<br>$\mathbf n$ | Data<br>berhasil<br>ditambahka<br>$\mathbf n$ | Baik                  |
| Ubah data<br>nilai                   | Pilih<br>$\overline{a}$<br>siswa<br>Pilih<br>$\overline{a}$<br>menu<br>'nilai'                                                                                        | semester,<br>mata<br>pelajaran,<br>nilai<br>pengetahua<br>n, deskripsi<br>pengetahua                                                                                  | Data<br>berhasil<br>diubah                    | Data<br>berhasil<br>diubah                    | Baik                  |

**Tabel 5.7 Pengujian Modul Data Nilai**

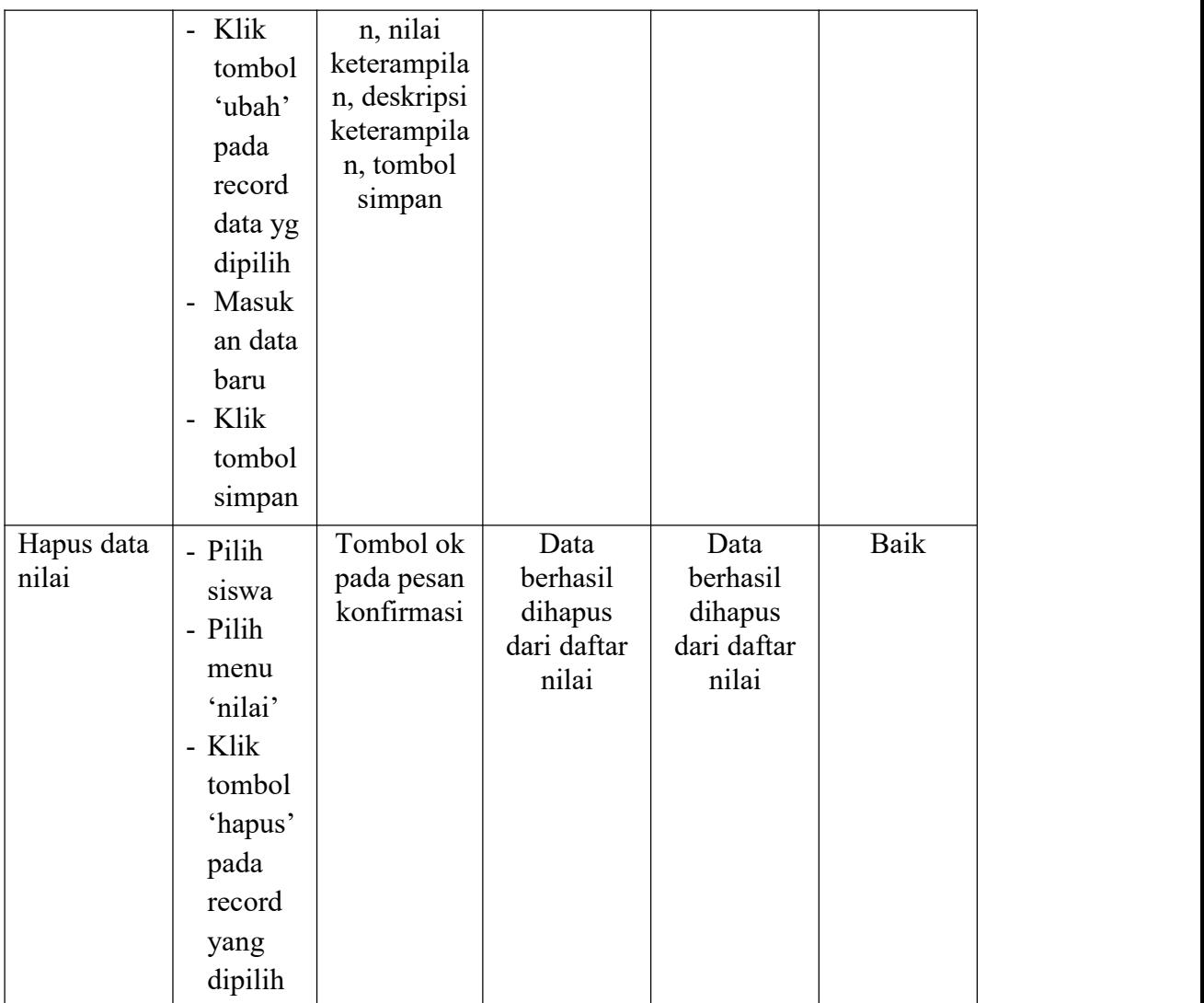

# **5.3. ANALISIS HASIL YANG DICAPAI OLEH SISTEM**

Setelah selesai melakukan implementasi dan pengujian, adapun Analisis hasil yang dicapai sistem ini adalah sebagai berikut :

# **1. Kelebihan Sistem**

- a. Dengan adanya aplikasi yang berbasis *web* dapat membantu dalam meng*Input*kan data langsung ke *web* sehingga data dapat ditambah, di *edit*, dan dihapus secara cepat dan mudah.
- b. Sistem mampu melakukan pengolahan data akademik seperti mendata siswa, kelas, mata pelajaran, jadwal, guru, nilai dan siswa perkelas.
- c. Sistem dibangun berbasis *web* sehingga dapat diakses kapanpun dan dimanapun.
- d. Guru bisa meng*Input* data nilai siswa sendiri tanpa harus membuat jadwal untuk mengisi rapor.

### **2. Kekurangan Sistem**

- *a.* Belum adanya pengaturan mengenai pendaftaran siswa baru secara *online.*
- b. Aplikasi ini belum bisa menampilkan peringkat siswa per kelasnya.
- c. Belum adanya pemberitahuan otomatis jika ada data baru yang telah di *Input.*